## ىلإ ةديدجلا PLM ةفاضإ ءاطخأ فاشكتسأ HCM-F اهحالصإو Ī

## تايوتحملا

ةمدقملا <u>ةيس|س|ْل| ت|بلطتمل|</u> تابلطتملا <u>ةمدختسملI تانوكملI</u> <u>ديدج PLM2 ليثم ةفاض| HCM-F لوؤسم ىلع رذعتي :ةلكشمل</u> 1. لحلا 2. لحلا 3. لحلا 4. لحلا 5. لحلا ةلص تاذ تامولعم

## ةمدقملا

ريدمو (HLM (فاضتسملا صيخرتلا ريدم ءاطخأ فاشكتسأ ةيفيك دنتسملا اذه حضوي هذه ققحتل| ةمئاق ءارجإب مق .ديدج PLM ةفاض| دنع اهحالص|و (PLM) يس|س|ْل| صيءخرتل| .(TAC) ةينفلI ةدعاسملI زكرم ةلاح حتف لبق

## ةيساسألا تابلطتملا

### تابلطتملا

:ةيلاتلا عيضاوملاب ةفرعم كيدل نوكت نأب Cisco يصوت

- Cisco نم (HCS (فاضتسملا نواعتلا لح ●
- Cisco نم (F-HCM (فاضتسملا نواعتلا طيسو ةفيظو ●
- PLM/ELM يف صيخرتلا تيبثت ●

### ةمدختسملا تانوكملا

:ةيلاتلا ةيداملا تانوكملاو جماربلا تارادصإ ىلإ دنتسملا اذه يف ةدراولا تامولعملا دنتست

- HCM-F 10.6.2
- $\cdot$  PLM 10.5.2

.ةصاخ ةيلمعم ةئيب ي ف ةدوجوملI ةزەجألI نم دنتسملI اذه يف ةدراولI تامولعملI ءاشنإ مت تناك اذإ .(يضارتفا) حوسمم نيوكتب دنتسملا اذه يف ةمدختسَملا ةزهجألا عيمج تأدب .رمأ يأل لمتحملا ريثأتلل كمهف نم دكأتف ،ةرشابم كتكبش

# 2PLM ليثم ةفاضإ F-HCM لوؤسم ىلع رذعتي :ةلكشملا

Home Add License Manager Data Center Management × Aggregation ٠ General Information Customer Management ٠ PLM2 · Name: Cluster Management · Hostname: PLM2 Application Management × \* License Manager Cluster Capacity: Device Management × · User ID: administrator Administration License Management · Password: ........ License Manager Summary · Re-enter Password: \*\*\*\*\*\*\*\* Settings License Reports

### . اهتيؤر متي يتلا أطخلا ةلاسر يه هذه

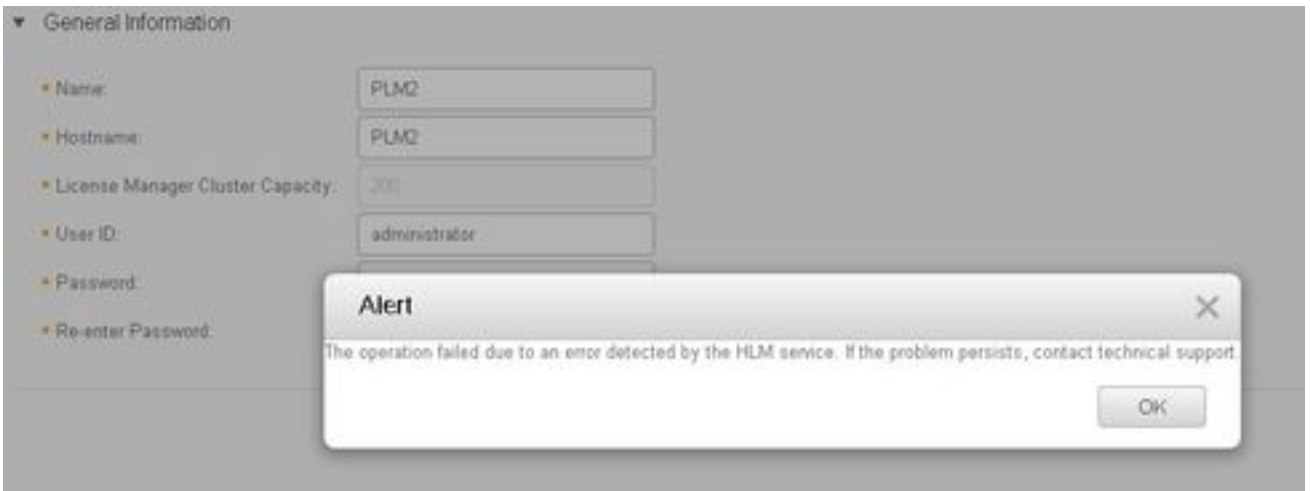

لI ىلإ تدأ عيطتسي طرش ةدع نأ امب بجاو لجس ليصفت HLM لI ،رادصإ اذه تيرحت in order to .أطخ GUI هسفن

عيمجتو تالجسلا ىوتسم نيكمتب (CLI (رماوألا رطس ةهجاو موقت .F-HCM ىلإ لوخدلا لجس 1. .تالجس لI

#### 2. ليغشت رمألا set trace tracelevel.

حومسملا بقعلا داجيإل traceleves show) CLI (رماوألا رطس ةهجاو مدختسأ) tracelevel لخدأ 3. .(اهب

.Cisco نم HCS صيخارت ريدم ةمدخ :ServiceName لخدأ 4.

activelog get اذه رمألا فلم مادختساب تالجسلا عيمجتو ةلكشملا جاتنإ ةداعإب مق 5.

#### /hcs/hlm/\*.

### 1. لحلا

PLM ب (REST (ليثمت ةلاح لقن لاصتا ءاشنإ ىلع رداق ريغ HLM نأ HLM تالجس رهظت .لاصتالا ةلهم ءاهتنا ببسب

| 2016-09-02 04:52:55.025 | [63406] | SdlSig | CreateELMRequest | null0 | HLM(HLMCORE) | SDRUI(NBI-HLM-v90- LIB0) | null 2016-09-02 16:52:55,025 INFO [63406] HLMCoreAgent:null0\_CreateELMRequest is fired... 2016-09-02 16:52:55,025 INFO [63406] HLMCoreAgent:null0\_CreateELMRequest recieved 2016-09-02 16:52:55,025 INFO [63406] HLMCoreAgent:elmName PLM2 2016-09-02 16:52:55,025 INFO [63406] HLMCoreAgent:elmHost PLM2 2016-09-02 16:52:55,025 INFO [63406] HLMCoreAgent:elmUser administrator 2016-09-02 16:52:55,025 INFO [63406] HLMCoreAgent:elmPass \*\*\*\*\*\* 2016-09-02 16:52:55,025 INFO [63406] HLMCoreAgent:deploymentMode HCS 2016-09-02 16:52:55,025 INFO [63406] HLMCoreAgent:null0\_CreateELMRequest opening REST connection to supplied LM 2016-09-02 16:52:55,025 INFO [63406] ELMApi: init, connecting to PLM2 2016-09-02 16:52:55,025 DEBUG [63406] Got the sslCtx 2016-09-02 16:52:55,025 INFO [63406] Initialized the context 2016-09-02 16:52:55,096 INFO [63406] ELMApi: initialized with connection timeout, connected to PT<sub>M2</sub> 2016-09-02 16:52:55,096 INFO [63406] HLMCoreAgent:null0\_CreateELMRequest validating connection  $t \cap T.M$ 2016-09-02 16:52:55,096 DEBUG [63406] ELMApi: validateConnection Called 2016-09-02 16:52:55,097 ERROR [63406] ELMApi: ClientHanglerException caught validating connection, throwing C onnectException 2016-09-02 16:52:55,097 ERROR [63406] HLMCoreAgent:CreateELMRequest Exception: java.net.UnknownHostException: PLM2 ---------

2016-09-02 16:52:55,100 DEBUG [63406] Agent: Sent message to SDRUI(NBI-HLM-v90-LIB0) 2016-09-02 16:52:55,100 DEBUG [63406] HLMCoreAgent:CreateELMResponse message was sent. 2016-09-02 16:52:55,100 ERROR [63406] Sdl...

5 | 2016-09-02 04:52:55.100 | [63406] | SdlExcept | CreateELMRequest | null0 | HLM(HLMCORE) |

### PLM2

at

2016-09-02 16:52:55,101 ERROR [63406] Agent caught exception while processing message type CreateELMRequest

com.sun.jersey.api.client.ClientHandlerException: java.net.UnknownHostException: PLM2

com.sun.jersey.client.urlconnection.URLConnectionClientHandler.handle(URLConnectionClientHandler .j ava:151)

يا نم ققحتو (DNS) ل|جمل| مس| مداخل HCS ةرادإ يف يسكعو رشابم ثحب ةفاضإب مق .روصلا هذه يف حضوم وه امك ،لاصتالا يف ةلكشم

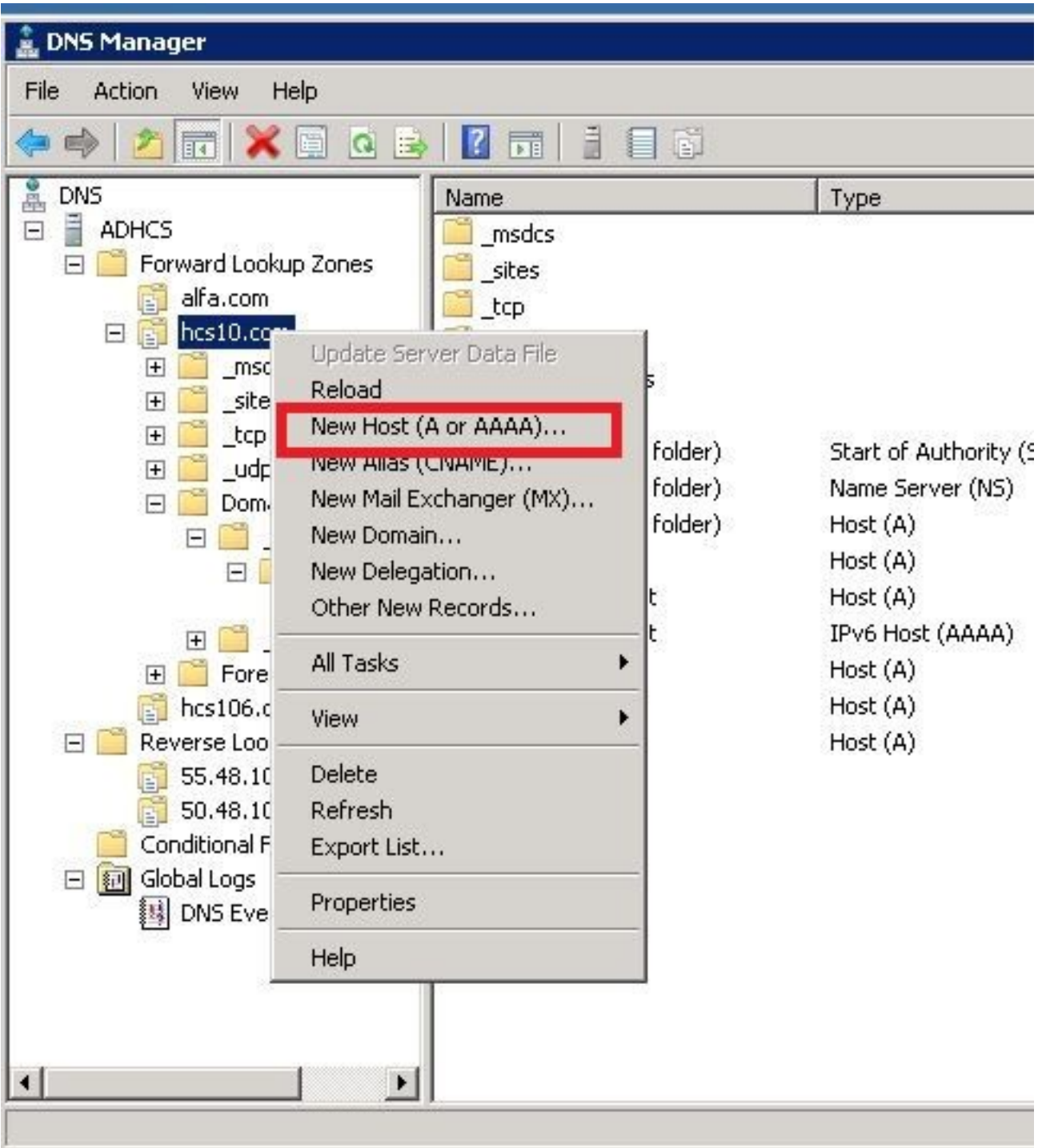

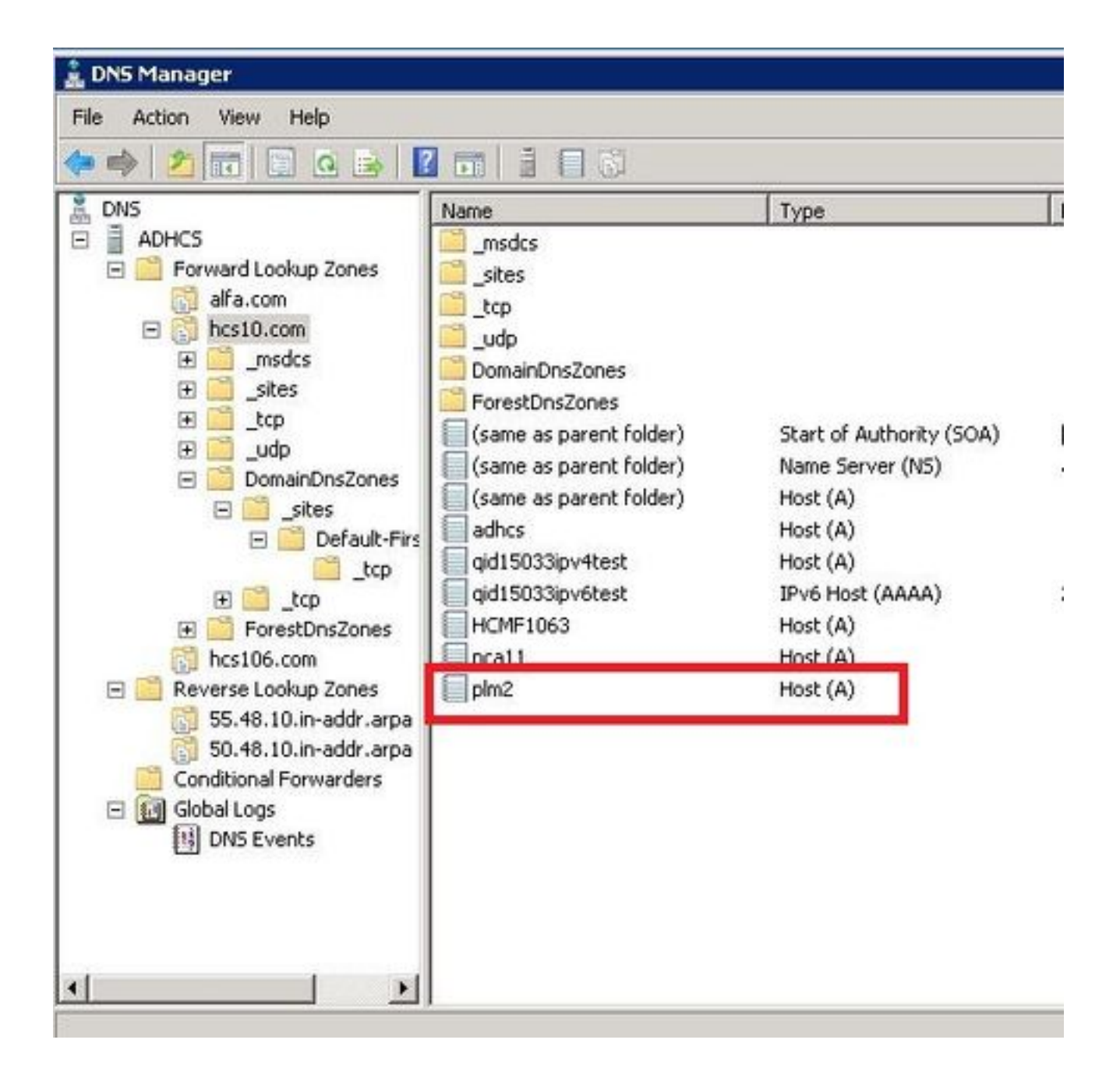

#### ةحصلا نم ققحتلا

.رماوألا ليغشتب مق

```
admin:show network eth0
Ethernet 0
DHCP : disabled Status : up
IP Address : 10.48.50.70 IP Mask : 255.255.255.128
Link Detected: yes Mode : Auto disabled, Full, 1000 Mbits/s
Duplicate IP : no
DNS
Primary : 10.48.55.76 Secondary : Not Configured
Options : timeout:5 attempts:2
Domain : hcslab.com
Gateway : 10.48.50.1 on Ethernet 0
```

```
admin:utils network ping plm2
PING plm2.hcs10.com (10.48.50.72) 56(84) bytes of data.
64 bytes from plm2.hcs10.com (10.48.50.72): icmp_seq=1 ttl=64 time=0.484 ms
64 bytes from plm2.hcs10.com (10.48.50.72): icmp_seq=2 ttl=64 time=0.493 ms
64 bytes from plm2.hcs10.com (10.48.50.72): icmp_seq=3 ttl=64 time=0.441 ms
64 bytes from plm2.hcs10.com (10.48.50.72): icmp_seq=4 ttl=64 time=0.590 ms
--- plm2.hcs10.com ping statistics ---
4 packets transmitted, 4 received, 0% packet loss, time 3021ms
rtt min/avg/max/mdev = 0.441/0.502/0.590/0.054 ms
```
### 2. لحلا

ىرخأ ةرم دري PLM نكلو PLM ليثمب REST لاصتا ءاشنإ ىلع رداق HLM نأ HLM تالجس رهظت ."دوجوم ريغ 404" نم أطخ ةلاسرب

2016-09-02 17:01:08,561 INFO [63414] ELMApi: initialized with connection timeout, connected to 10.48.55.29

2016-09-02 17:01:08,561 INFO [63414] HLMCoreAgent:null0\_CreateELMRequest validating connection to LM

2016-09-02 17:01:08,561 DEBUG [63414] ELMApi: validateConnection Called

2016-09-02 17:01:08,614 ERROR [63414] HLMCoreAgent:CreateELMRequest Exception: GET https://10.48.55.29/elm-resources returned a response status of 404 Not Found

2016-09-02 17:01:08,616 DEBUG [63414] Agent: sending to [SDRUI]

-------

<com.cisco.hcs.HLM.jms.CreateELMResponse>

<messageType>CreateELMResponse</messageType>

<source>

<serviceName>HLM</serviceName>

<instance>HLMCORE</instance>

</source>

<destination>

<serviceName>SDRUI</serviceName>

<instance>NBI-HLM-v90-LIB0</instance>

</destination>

<sessionID>b0a354ec-6249-4cf6-ac7d-f73bac6918d4</sessionID>

<fault>true</fault>

<exception>

 <detailMessage>GET https://10.48.55.29/elm-resources returned a response status of 404 Not Found</detailMessage>

#### <stackTrace>

<trace>com.cisco.hcs.HLM.core.HLMCoreAgent\$null0\_CreateELMRequest.fire(HLMCoreAgent.java:363)</t race>

 <trace>com.cisco.hcs.hcsagent.agent.AgentFSM.fireTransition(AgentFSM.java:554)</trace> <trace>com.cisco.hcs.hcsagent.agent.AgentFSM.fire(AgentFSM.java:445)</trace> <trace>com.cisco.hcs.hcsagent.agent.Agent.process(Agent.java:324)</trace> <trace>com.cisco.hcs.hcsagent.agent.AgentTask.run(AgentTask.java:75)</trace> <trace>java.util.concurrent.Executors\$RunnableAdapter.call(Executors.java:471)</trace> <trace>java.util.concurrent.FutureTask.run(FutureTask.java:262)</trace>

<trace>java.util.concurrent.ThreadPoolExecutor.runWorker(ThreadPoolExecutor.java:1145)</trace>

<trace>java.util.concurrent.ThreadPoolExecutor\$Worker.run(ThreadPoolExecutor.java:615)</trace> <trace>java.lang.Thread.run(Thread.java:745)</trace>

</stackTrace>

 <suppressedExceptions class="java.util.Collections\$UnmodifiableRandomAccessList" resolvesto="java.util.Collections\$UnmodifiableList">

<c class="list"/>

<list reference="../c"/>

</suppressedExceptions>

</exception>

<Fork>false</Fork>

<requeueCount>0</requeueCount>

</com.cisco.hcs.HLM.jms.CreateELMResponse>

---------

2016-09-02 17:01:08,618 DEBUG [63414] Agent: Sent message to SDRUI(NBI-HLM-v90-LIB0) 2016-09-02 17:01:08,618 DEBUG [63414] HLMCoreAgent:CreateELMResponse message was sent. 2016-09-02 17:01:11,625 INFO [63414] AgentFSM::currentState changed from null0 to null0

The PLM API services must be activeted in order to fix the issue.

Run the following commands from PLM CLI.

```
admin:utils service activate Cisco Prime LM Resource API
Service Manager is running
Cisco Prime LM Resource API[STARTED]
```
admin:utils service activate Cisco Prime LM Resource Legacy API

Service Manager is running

Cisco Prime LM Resource Legacy API[STARTED]

#### ةحصلا نم ققحتلا

.PLM ل (CLI (رماوألا رطس ةهجاو نم رمألا ليغشتب مق

admin utils service list

Cisco Prime LM Admin[STARTED] Cisco Prime LM DB[STARTED] Cisco Prime LM Resource API[STARTED] Cisco Prime LM Resource Legacy API[STARTED]

### 3. لحلا

.يحيضوتلا ضرعلا عضو يف لمعي PLM نأ HLM تالجس رهظت

```
11 | 2016-09-02 05:21:07.615 | [63406] | SdlSig | CreateELMRequest | null0 | HLM(HLMCORE) |
SDRUI(NBI-HLM-v90-LIB0) | null
2016-09-02 17:21:07,615 INFO [63406] HLMCoreAgent:null0_CreateELMRequest is fired...
2016-09-02 17:21:07,615 INFO [63406] HLMCoreAgent:null0_CreateELMRequest recieved
2016-09-02 17:21:07,615 INFO [63406] HLMCoreAgent:elmName PLM2
2016-09-02 17:21:07,615 INFO [63406] HLMCoreAgent:elmHost 10.48.55.29
2016-09-02 17:21:07,615 INFO [63406] HLMCoreAgent:elmUser administrator
2016-09-02 17:21:07,615 INFO [63406] HLMCoreAgent:elmPass ******
2016-09-02 17:21:07,615 INFO [63406] HLMCoreAgent:deploymentMode HCS
2016-09-02 17:21:07,615 INFO [63406] HLMCoreAgent:null0_CreateELMRequest opening REST
connection to supplied LM
2016-09-02 17:21:07,615 INFO [63406] ELMApi: init, connecting to 10.48.55.29
2016-09-02 17:21:07,615 DEBUG [63406] Got the sslCtx
```

```
2016-09-02 17:21:07,615 INFO [63406] Initialized the context
2016-09-02 17:21:07,687 INFO [63406] ELMApi: initialized with connection timeout, connected to
10.48.55.29
2016-09-02 17:21:07,687 INFO [63406] HLMCoreAgent:null0_CreateELMRequest validating connection
t \cap T.M2016-09-02 17:21:07,687 DEBUG [63406] ELMApi: validateConnection Called
2016-09-02 17:21:07,795 DEBUG [63406] ELMApi: connection Validated
2016-09-02 17:21:07,795 DEBUG [63406] ELMApi: getELMReg Called
2016-09-02 17:21:07,846 INFO [63406] HLMCoreAgent:Found LM to be in Demo Mode
2016-09-02 17:21:07,846 DEBUG [63406] HLMCoreAgent: CreateELMRequest closing the connection
2016-09-02 17:21:07,847 DEBUG [63406] Agent: sending to [SDRUI]
-------
```
<com.cisco.hcs.HLM.jms.CreateELMResponse>

<messageType>CreateELMResponse</messageType>

<source>

<serviceName>HLM</serviceName>

<instance>HLMCORE</instance>

</source>

<destination>

<serviceName>SDRUI</serviceName>

<instance>NBI-HLM-v90-LIB0</instance>

</destination>

<sessionID>ae3b7f12-d5cb-4db4-bc37-291833d00f83</sessionID>

<fault>true</fault>

<exception>

<detailMessage>ELM is in demo license.</detailMessage>

<stackTrace>

<com.cisco.hcs.HLM.jms.CreateELMResponse>

<messageType>CreateELMResponse</messageType>

<serviceName>HLM</serviceName>

<instance>HLMCORE</instance>

</source>

<destination>

<serviceName>SDRUI</serviceName>

<instance>NBI-HLM-v90-LIB0</instance>

</destination>

<sessionID>ab8cbfc5-cbe5-4c3f-8c33-324517d69d7d</sessionID>

<fault>true</fault>

<exception>

<detailMessage>ELM is in demo license.</detailMessage>

<stackTrace>

.PLM ةفاضإ ةلواحم دعأو PLM ىلإ HCS صيخارت ةفاضإب مق

#### ةحصلا نم ققحتلا

،HCS صيخارت ةفاضإ دعب .**لوح** قوف رقناو PLM مدختسم ةهجاو ىلإ لوخدلا ليجستب مق :ةروصلا يف حضوم وه امك حلاص ليجست فرعم PLM رهظي

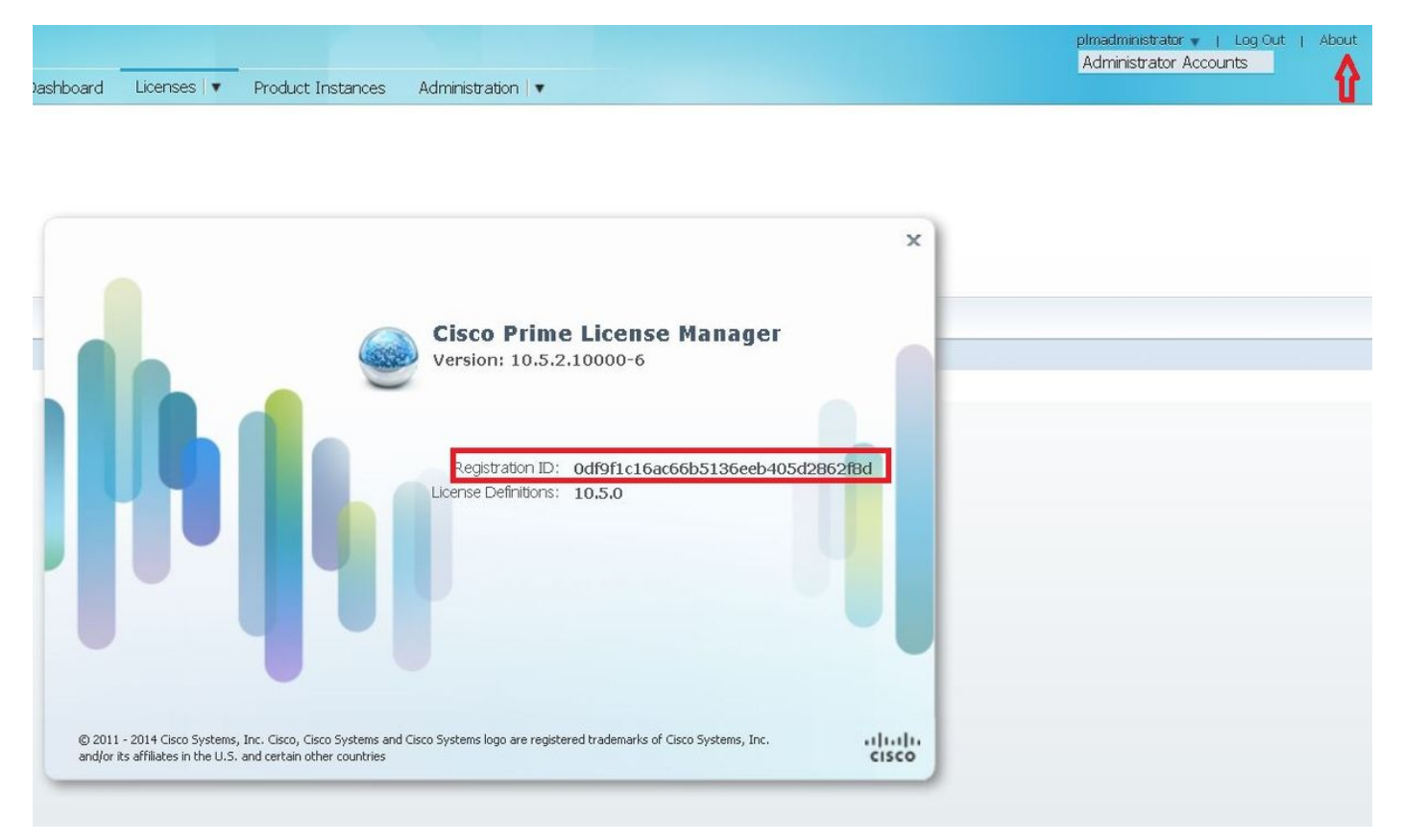

#### 401. ةلاسرب دري PLM نكلو PLM ب لاصتالا نم HLM نكمتي

12 | 2016-09-02 05:22:51.594 | [63414] | SdlSig | CreateELMRequest | null0 | HLM(HLMCORE) | SDRUI(NBI-HLM-v90-LIB0) | null 2016-09-02 17:22:51,594 INFO [63414] HLMCoreAgent:null0\_CreateELMRequest is fired... 2016-09-02 17:22:51,594 INFO [63414] HLMCoreAgent:null0\_CreateELMRequest recieved 2016-09-02 17:22:51,595 INFO [63414] HLMCoreAgent:elmName PLM2 2016-09-02 17:22:51,595 INFO [63414] HLMCoreAgent:elmHost 10.48.55.29 2016-09-02 17:22:51,595 INFO [63414] HLMCoreAgent:elmUser administrator 2016-09-02 17:22:51,595 INFO [63414] HLMCoreAgent:elmPass \*\*\*\*\*\* 2016-09-02 17:22:51,595 INFO [63414] HLMCoreAgent:deploymentMode HCS 2016-09-02 17:22:51,595 INFO [63414] HLMCoreAgent:null0\_CreateELMRequest opening REST connection to supplied LM 2016-09-02 17:22:51,595 INFO [63414] ELMApi: init, connecting to 10.48.55.29 2016-09-02 17:22:51,595 DEBUG [63414] Got the sslCtx 2016-09-02 17:22:51,595 INFO [63414] Initialized the context 2016-09-02 17:22:51,673 INFO [63414] ELMApi: initialized with connection timeout, connected to 10.48.55.29 2016-09-02 17:22:51,673 INFO [63414] HLMCoreAgent:null0\_CreateELMRequest validating connection to LM 2016-09-02 17:22:51,673 DEBUG [63414] ELMApi: validateConnection Called 2016-09-02 17:22:53,546 ERROR [63414] HLMCoreAgent:CreateELMRequest Exception: GET https://10.48.55.29/elm-resources returned a response status of 401 Unauthorized 2016-09-02 17:22:53,548 DEBUG [63414] Agent: sending to [SDRUI] ------- <com.cisco.hcs.HLM.jms.CreateELMResponse> <messageType>CreateELMResponse</messageType> <source> <serviceName>HLM</serviceName> <instance>HLMCORE</instance> </source> <destination> <serviceName>SDRUI</serviceName> <instance>NBI-HLM-v90-LIB0</instance>

</destination>

<sessionID>06e919ba-1c30-47bb-b72d-a4a0a1ca049c</sessionID>

<fault>true</fault>

<exception>

 <detailMessage>GET https://10.48.55.29/elm-resources returned a response status of 401 Unauthorized</detailMessage>

<stackTrace>

<trace>com.cisco.hcs.HLM.core.HLMCoreAgent\$null0\_CreateELMRequest.fire(HLMCoreAgent.java:363)</t race>

.OS PLM لوؤسم رورم ةملكو مدختسم فرعم ةفاضإب مق

## 5. لحلا

#### .قفاوتم ريغ رادصإ مادختساب PLM درت كلذ عمو ،PLM ب لاصتالا HLM نكمي

```
2016-09-05 11:53:19,131 INFO [63394] HLMCoreAgent:null0_CreateELMRequest is fired...
2016-09-05 11:53:19,131 INFO [63394] HLMCoreAgent:null0_CreateELMRequest recieved
2016-09-05 11:53:19,132 INFO [63394] HLMCoreAgent:elmName PLM11
2016-09-05 11:53:19,132 INFO [63394] HLMCoreAgent:elmHost 10.48.53.120
2016-09-05 11:53:19,132 INFO [63394] HLMCoreAgent:elmUser admin
2016-09-05 11:53:19,132 INFO [63394] HLMCoreAgent:elmPass ******
2016-09-05 11:53:19,132 INFO [63394] HLMCoreAgent:deploymentMode HCS
2016-09-05 11:53:19,132 INFO [63394] HLMCoreAgent:null0_CreateELMRequest opening REST
connection to supplied LM
2016-09-05 11:53:19,132 INFO [63394] ELMApi: init, connecting to 10.48.53.120
2016-09-05 11:53:19,132 DEBUG [63394] Got the sslCtx
2016-09-05 11:53:19,132 INFO [63394] Initialized the context
2016-09-05 11:53:19,206 INFO [63394] ELMApi: initialized with connection timeout, connected to
10.48.53.120
2016-09-05 11:53:19,206 INFO [63394] HLMCoreAgent:null0_CreateELMRequest validating connection
to LM
2016-09-05 11:53:19,206 DEBUG [63394] ELMApi: validateConnection Called
2016-09-05 11:53:19,457 DEBUG [63394] ELMApi: connection Validated
2016-09-05 11:53:19,457 DEBUG [63394] ELMApi: getELMReg Called
2016-09-05 11:53:19,560 DEBUG [63394] ELMApi: getELMVer Called
```
2016-09-05 11:53:19,667 DEBUG [63394] HLMCoreAgent:null0\_createELMRequest LM PLM11 version is 11.0.1.10000-2 2016-09-05 11:53:19,667 DEBUG [63394] hlmSDRUtil.createELM 2016-09-05 11:53:19,669 DEBUG [63394] hlmSDRUtil.getHCMFDeploymentMode 2016-09-05 11:53:19,669 DEBUG [63394] hlmSDRUtil.beginTransaction 2016-09-05 11:53:19,670 DEBUG [63394] hlmSDRUtilcommitTransaction 2016-09-05 11:53:19,671 DEBUG [63394] hlmSDRUtil.beginTransaction 2016-09-05 11:53:19,672 INFO [63394] LM version is 11.0.1.10000-2 2016-09-05 11:53:19,673 ERROR [63394] hlmSDRUtil.createELM: SDR exception(SDRSyncSession): null 2016-09-05 11:53:19,673 DEBUG [63394] hlmSDRUtil.rollbackTransaction 2016-09-05 11:53:19,673 ERROR [63394] HLMCoreAgent:CreateELMRequest Exception: Attribute TypeELMVersion is required.

لبق نم هيلإ راشمو F-HCM لبق نم موعدم هتفاضإ تمت يذلا PLM رادصإ نأ نم دكأت .HCS قفاوت ةفوفصم

### ةلص تاذ تامولعم

- <u>[http://www.cisco.com/c/en/us/td/docs/voice\\_ip\\_comm/hcs/10\\_6\\_1/HCMF\\_Product/Troublesho](/content/en/us/td/docs/voice_ip_comm/hcs/10_6_1/HCMF_Product/Troubleshooting_Guide/CHCS_BK_C434C53C_00_cisco-hcm-f-troubleshooting-guide-10_6_1/CHCS_BK_C434C53C_00_cisco-hcm-f-troubleshooting-guide-10_6_1_chapter_010.html)</u> [oting\\_Guide/CHCS\\_BK\\_C434C53C\\_00\\_cisco-hcm-f-troubleshooting-guide-](/content/en/us/td/docs/voice_ip_comm/hcs/10_6_1/HCMF_Product/Troubleshooting_Guide/CHCS_BK_C434C53C_00_cisco-hcm-f-troubleshooting-guide-10_6_1/CHCS_BK_C434C53C_00_cisco-hcm-f-troubleshooting-guide-10_6_1_chapter_010.html)[10\\_6\\_1/CHCS\\_BK\\_C434C53C\\_00\\_cisco-hcm-f-troubleshooting-guide-](/content/en/us/td/docs/voice_ip_comm/hcs/10_6_1/HCMF_Product/Troubleshooting_Guide/CHCS_BK_C434C53C_00_cisco-hcm-f-troubleshooting-guide-10_6_1/CHCS_BK_C434C53C_00_cisco-hcm-f-troubleshooting-guide-10_6_1_chapter_010.html)[10\\_6\\_1\\_chapter\\_010.html](/content/en/us/td/docs/voice_ip_comm/hcs/10_6_1/HCMF_Product/Troubleshooting_Guide/CHCS_BK_C434C53C_00_cisco-hcm-f-troubleshooting-guide-10_6_1/CHCS_BK_C434C53C_00_cisco-hcm-f-troubleshooting-guide-10_6_1_chapter_010.html)
- [https://www.cisco.com/c/en/us/support/docs/unified-communications/hosted-collaboration-](/content/en/us/support/docs/unified-communications/hosted-collaboration-solution-hcs/119377-config-hcmf-00.html) [solution-hcs/119377-config-hcmf-00.html](/content/en/us/support/docs/unified-communications/hosted-collaboration-solution-hcs/119377-config-hcmf-00.html)
- [Systems Cisco تادنتسملاو ينقتلا معدلا](https://www.cisco.com/c/ar_ae/support/index.html) ●

ةمجرتلا هذه لوح

ةي الآلال تاين تان تان تان ان الماساب دنت الأمانية عام الثانية التالية تم ملابات أولان أعيمته من معت $\cup$  معدد عامل من من ميدة تاريما $\cup$ والم ميدين في عيمرية أن على مي امك ققيقا الأفال المعان المعالم في الأقال في الأفاق التي توكير المالم الما Cisco يلخت .فرتحم مجرتم اهمدقي يتلا ةيفارتحالا ةمجرتلا عم لاحلا وه ىل| اًمئاد عوجرلاب يصوُتو تامجرتلl مذه ققد نع امتيلوئسم Systems ارامستناء انالانهاني إنهاني للسابلة طربة متوقيا.